Telephone: 01480 395256 [www.i4automation.co.uk](http://www.i4automation.co.uk/) sales@i4automation.co.uk

## **Jump to New display in VisiLogic**

## **14** Automation Ltd vative Solutions for Industry

## **How to Jump to Display in VisiLogic**

- 1. Create a button on screen.
- 2. Assign this button an MB under 'Touch'

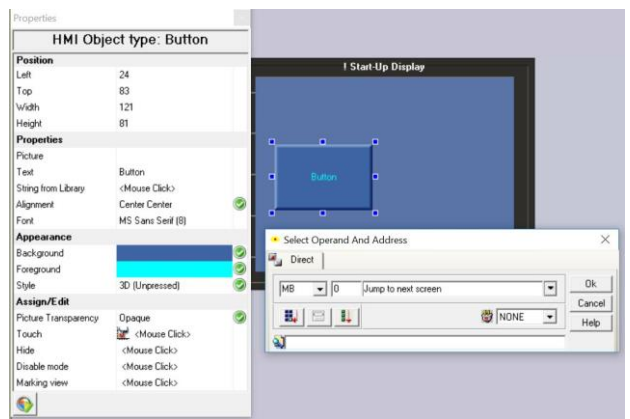

3. Create a new display that you wish to jump to by right clicking 'Start-Up display' on the right-hand side and selecting 'Add new display'

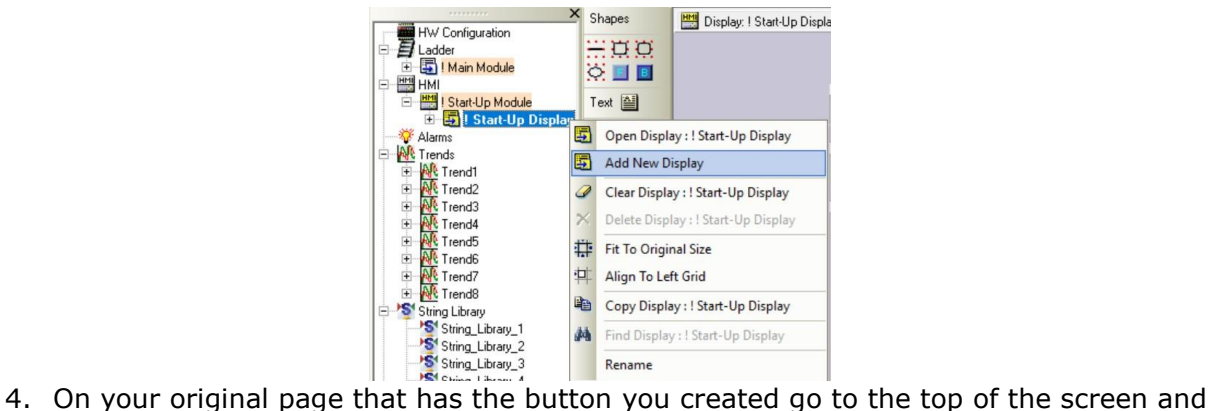

- open the 'Links & Jumps' tab at the top.
- 5. Click on the box below where it says 'Jump Condition' and select the MB you assigned to the touch property of the button previously.
- 6. Below where it says 'Display' click and select the display you wish the button to make the HMI jump to.

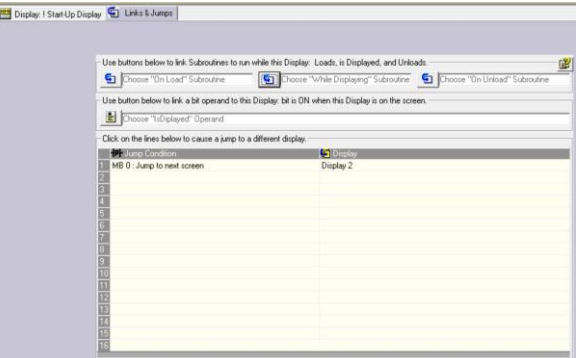

**Tom Johnson November 2017**